### **INSTRUKCJA SKŁADANIA WNIOSKU O ROZLICZENIE REKOMPENSATY,**

**o którym mowa w art. 13 ust. 1** ustawy z dnia 27 października 2022 r. o środkach nadzwyczajnych mających na celu ograniczenie wysokości cen energii elektrycznej oraz wsparcia niektórych odbiorców w 2023 roku oraz w 2024 roku (Dz.U. 2022 poz. 2243, z późn. zm.) dalej: "Ustawa", otrzymanej na podstawie art. 8 ust. 2, 6, 18 Ustawy z

wyłączeniem rekompensaty, o której mowa w art. 20 ust. 3 Ustawy

### **DLA PRZEDSIĘBIORSTWA ENERGETYCZNEGO WYKONUJĄCEGO DZIAŁALNOŚĆ GOSPODARCZĄ W ZAKRESIE OBROTU ENERGIĄ ELEKTRYCZNĄ (podstawa prawna instrukcji - art. 16 ust. 3 Ustawy)**

- 1. Przedsiębiorstwa energetyczne wykonujące działalność gospodarczą w zakresie obrotu energią elektryczną (dalej: "podmiot uprawniony"), składają wniosek o rozliczenie rekompensaty, o którym mowa w art. 13 ust. 1 Ustawy, otrzymanej z rekompensat miesięcznych art. 8 ust. 2, 6, 18 Ustawy z wyłączeniem rekompensaty, o której mowa w art. 20 ust. 3 Ustawy (dalej: "wniosek o rozliczenie rekompensaty", "wniosek") za pomocą formularza elektronicznego, udostępnionego na stronie internetowej administrowanej przez Zarządcę Rozliczeń S.A. (dalej: "ZRSA"), za
- pośrednictwem Portalu dostępnego pod adresem: https://prad.zrsa.pl, (dalej: "Portal"). 2. Portal przeznaczany jest do składania wniosków przez podmioty uprawnione, które posiadają koncesję w zakresie dystrybucji, obrotu energią elektryczną lub posiadają wymienione koncesje równocześnie.
- 3. Składanie, weryfikacja i rozpatrywanie wniosków odbywa się wyłącznie za pomocą środków komunikacji elektronicznej.
- 4. Wniosek o rozliczenie rekompensaty obejmuje: Część A wypełnioną i wygenerowaną w Portalu w pliku pdf oraz minimum jedną Część B i/lub C i/lub D, w zależności od tego, na podstawie którego ustępu artykułu 8 Ustawy wniosek jest składany:

Części B art. 8 ust. 2 składany oddzielnie dla każdego miesiąca 2023 r. (od 1 stycznia 2023 r. do 31 grudnia 2023 r.); Części C art. 8 ust. 6 składany oddzielnie dla każdego miesiąca (od 4 listopada 2022 r. do 31 grudnia 2023 r.);

Części D art. 8 ust. 18 składany 1 wniosek za cały okres rozliczeniowy od 24 lutego do 3 listopada 2022 r. Jeżeli podmiot uprawniony nie składał wniosku o wypłatę rekompensaty za dany miesiąc, możliwe jest uwzględnienie danych za ten okres w odpowiedniej Części B i/lub C i/lub D wniosku o rozliczenie rekompensaty w przypadku, gdy rekompensata przysługuje.

- 5. Część B i/lub C i/lub D w pliku Excel należy pobrać ze strony <https://www.zrsa.pl/>(SYSTEMY WSPARCIA→PRĄD REKOMPENSATY→Ustawa z 27 października 2022 r.).
- 6. Wniosek o rozliczenie rekompensaty składany jest od **30 kwietnia 2024 r.** do **30 czerwca 2024 r.**, po rozpatrzeniu przez ZRSA wszystkich wniosków o wypłatę rekompensaty. Wnioski o wypłatę rekompensaty niezatwierdzone przed dniem złożenia wniosku o rozliczenie rekompensaty, o którym mowa w art. 13 ust. 1 Ustawy, pozostawia się bez rozpatrzenia.
- 7. W przypadku niezłożenia wniosku o rozliczenie rekompensaty w terminie, o którym mowa w pkt. 6 niniejszej Instrukcji, wypłaconą rekompensatę uznaje się za otrzymaną nienależnie i podmiot uprawniony jest obowiązany do jej zwrotu w całości wraz z odsetkami ustawowymi za opóźnienie liczonymi od daty otrzymania rekompensaty.
- 8. W celu złożenia wniosku o rozliczenie rekompensaty należy skorzystać z posiadanego już przez podmiot uprawniony konta w Portalu wykorzystywanego do składania wniosków o wypłatę rekompensaty. Jeden podmiot uprawniony posiada jedno konto w Portalu.
- 9. Po zalogowaniu się do Portalu, w celu złożenia wniosku o rozliczenie rekompensaty należy kliknąć: Nowy wniosek i wybrać odpowiedni typ wniosku: "Wniosek o rozliczenie rekompensaty art. 13 ust. 1 otrzymanej z art. 8 ust. 2,6,18 Ustawy z dnia 27 października 2022 r."
- 10. Po wyborze typu wniosku, w formularzu elektronicznym wniosku należy uzupełnić wymagane dane w sekcji Szczegóły, a następnie je zapisać. Opis dotyczący pól i ich wypełniania znajduje się w części Opis pól wniosku o rozliczenie rekompensaty i ich wypełniania, w niniejszej instrukcji.
- 11. Przed wygenerowaniem w Portalu Części A w postaci pliku pdf, możliwe jest dodanie podpisanych elektronicznie załączników w sekcji Załączniki. Wówczas w wygenerowanej Części A w postaci pliku pdf pojawią się nazwy załączonych dokumentów. Dopuszczalne jest dodanie załączników w Portalu (w tym Część B i/lub C i/lub D, które stanowią Załącznik nr 2,3,4 do Instrukcji dla okresów, które obejmuje składany wniosek o rozliczenie rekompensaty): po wygenerowaniu Części A, przy czym wtedy plik nie będzie zawierał nazw załączonych dokumentów.
- 12.Wygenerowaną Część A w formacie pdf, należy pobrać i zapisać w swoim komputerze. Wzór wniosku Część A stanowi Załącznik nr 1 do Instrukcji.
- 13. Do każdego formularza elektronicznego wniosku o rozliczenie rekompensaty należy załączyć w sekcji Załączniki podpisane elektronicznie dokumenty:

1. Część A,

2. Części B i/lub C i/lub D uzupełnione poza Portalem w pliku Excel. Pliki należy zapisać w formacie xlsx lub xls lub csv, w przypadku Części B i C w nazwie pliku należy zawrzeć okres którego dotyczy plik.

W przypadku dużej ilości danych, Część B i/lub C i/lub D należy złożyć w kilku plikach, oznaczając pliki kolejnym numerem. Część B oraz C należy wypełniać i załączać oddzielnie dla każdego miesiąca wniosku o rozliczenie rekompensaty. Część D składana jest jako jedna część za cały okres rozliczeniowy.

W przypadku, gdy podmiot uprawniony składa wniosek na podstawie więcej niż jednego z ustępów artykułu 8 Ustawy: ustęp 2 i/lub 6, i/lub 18, do formularza elektronicznego wymagane jest załączenie wcześniej wypełnionych, odpowiednich części B i/lub C i/lub D oraz uzupełnienie w zakładce Szczegóły, przed wygenerowaniem Części A w pliku pdf, właściwych pól

(**Ważne!** W każdym załączanym pliku dane dotyczące nr PPE powinny być uzupełniane od 4 wiersza w Części B i od 5 wiersza w Części C i D, aby wszystkie pozycje z wniosku o rozliczenie rekompensaty zostały prawidłowo zaczytane i zweryfikowane przez ZRSA.)

3. "Oświadczenie o dokonaniu rozliczeń z odbiorcami uprawnionymi rozliczenie rekompensaty Ustawa z 27.10.2022".

Dodatkowo możliwe jest dodawanie innych załączników niż wymienione.

Jeżeli dokument "Zgoda na prowadzenie postępowania administracyjnego w formie elektronicznej (Ustawa z 27.10.2022 r.)" nie został złożony wraz z wnioskiem o wypłatę rekompensaty należy go załączyć.

- 14. Nie jest możliwa zmiana załączników, które zostały dodane przed wygenerowaniem Części A bez konieczności jej ponownego wygenerowania.
- 15. Komplet dokumentów załączanych do formularza elektronicznego wniosku o rozliczenie rekompensaty należy przed złożeniem podpisać kwalifikowanym podpisem elektronicznym lub podpisem zaufanym przez osoby uprawnione do reprezentacji podmiotu uprawnionego. Reprezentacja zgodnie z danymi ujawnionymi w Krajowym Rejestrze Sądowym, (dalej: "KRS") lub w innym równoważnym rejestrze, np. Centralnej Ewidencji i Informacji o Działalności Gospodarczej dla osób fizycznych prowadzących jednoosobową działalność gospodarczą i spółek cywilnych, (dalej: "CEIDG") lub udzielonym pełnomocnictwem.
- 16.W przypadku podpisywania załączników przez pełnomocnika należy w sekcji Załączniki dołączyć pełnomocnictwo opatrzone kwalifikowanym podpisem elektronicznym lub podpisem zaufanym przez osoby uprawnione do reprezentacji podmiotu uprawnionego, ujawnione w KRS lub w innym równoważnym rejestrze. Z treści pełnomocnictwa powinien jasno wynikać zakres czynności do jakich został upoważniony Pełnomocnik. Podpisanie odwzorowania cyfrowego (np. skanu) potwierdza zgodność pełnomocnictwa z oryginałem.
- 17. **Dokument "Oświadczenie o dokonaniu rozliczeń z odbiorcami uprawnionymi rozliczenie rekompensaty Ustawa z 27.10.2022" należy podpisać wyłącznie przez osoby uprawnione do reprezentacji podmiotu uprawnionego, zgodnie z danymi ujawnionymi w KRS lub innym równoważnym rejestrze, np. CEIDG.**
- 18. "Zgoda na prowadzenie postępowania administracyjnego w formie elektronicznej (Ustawa z 27.10.2022 r.)" raz złożona jest ważna do odwołania i nie jest konieczne jej składanie przy wniosku o rozliczenie rekompensaty.
- 19.Część A w formacie pdf oraz Części B i/lub C i/lub D w postaci plików Excel należy podpisać wyłącznie kwalifikowanym podpisem elektronicznym lub podpisem zaufanym. Nie należy załączać dokumentów wydrukowanych i zeskanowanych, podpisanych po zeskanowaniu ani modyfikować ich treści i nazw przed i po podpisaniu.
- 20.W przypadku, gdy Część B i/lub C i/lub D w formacie xls, xlsx lub csv jest podpisana zewnętrznym podpisem elektronicznym, do załączników należy dołączyć osobny plik podpisu XAdES.
- 21. Komplet dokumentów załączanych do formularza elektronicznego wniosku o rozliczenie rekompensaty należy dodać w sekcji Załączniki wybierając odpowiedni Typ pliku, a następnie wysłać do weryfikacji przez ZRSA, poprzez wybranie przycisku "Wyślij".

Po skutecznym przesłaniu, wniosek o rozliczenie rekompensaty otrzymuje w Portalu status "Złożony".

- 22. Na adres poczty elektronicznej podmiotu uprawnionego, wskazany we wniosku o rozliczenie rekompensaty zostanie wysłana wiadomość z potwierdzeniem otrzymania wniosku o rozliczenie rekompensaty przez ZRSA. W przypadku braku otrzymania wiadomości, o której mowa powyżej, w terminie 24 godzin od dnia przesłania wniosku o rozliczenie rekompensaty, należy sprawdzić wszystkie skrzynki pocztowe, w tym dotyczące wiadomości śmieci lub spamu, gdyż wiadomość e-mail może zostać zakwalifikowana jako spam, ze względu na stosowaną politykę bezpieczeństwa informatycznego. W sytuacji nieotrzymania wiadomości, należy skontaktować się z ZRSA, pod adresem e-mail: portal@zrsa.pl z podaniem w tytule wiadomości "brak potwierdzenia otrzymania wniosku" oraz podaniem w treści wiadomości numeru telefonu kontaktowego i NIP. ZRSA odpowie w drodze mailowej lub skontaktuje się telefonicznie.
- 23.ZRSA weryfikuje wniosek o rozliczenie rekompensaty pod względem wysokości kwoty, prawidłowości dokonanych obliczeń, kompletności wymaganych dokumentów i prawidłowego reprezentowania, w tym dokumentów potwierdzających uprawnienie do reprezentowania.
- 24.Jeżeli z wniosku o rozliczenie rekompensaty wynika:

a) dopłata kwoty rekompensaty - ZRSA po pozytywnej weryfikacji i po potwierdzeniu posiadania środków na wypłatę, przekazuje podmiotowi uprawnionemu informację o zatwierdzeniu wniosku o rozliczenie rekompensaty i dokonywana jest wypłata środków,

b) zwrot kwoty nadpłaconej rekompensaty - uznaje się ją za otrzymaną nienależnie i podmiot uprawniony zwraca ją w terminie 14 dni od dnia zatwierdzenia przez ZRSA wniosku o rozliczenie rekompensaty,

c) brak kwoty do dopłaty lub zwrotu – ZRSA po pozytywnej weryfikacji zatwierdza wniosek o rozliczenie rekompensaty.

- 25.Zatwierdzenie i wypłata, z uwzględnieniem pkt. 24 następuje w zakresie, w jakim dane i kwota rekompensaty nie budzi wątpliwości.
- 26.W przypadku, gdy wniosek o rozliczenie rekompensaty zawiera braki formalne lub błędy obliczeniowe w całości lub w części, ZRSA wzywa podmiot uprawniony do usunięcia braków formalnych lub błędów obliczeniowych. Podmiot uprawniony zobowiązany jest do ich usunięcia w terminie 7 dni od dnia otrzymania wezwania. Wezwanie jest wysyłane na podany we wniosku o rozliczenie rekompensaty adres poczty elektronicznej podmiotu uprawnionego, a status wniosku o rozliczenie rekompensaty w Portalu ulegnie zmianie na "W trakcie wyjaśnień".
- 27.Jeżeli wezwanie dotyczy części wniosku o rozliczenie rekompensaty, ZRSA w przesyłanym piśmie wskazuje dane, które wymagają wyjaśnienia lub poprawienia.
- 28.W celu usunięcia braków formalnych lub błędów obliczeniowych dotyczących całego lub części wniosku o rozliczenie rekompensaty, podmiot uprawniony składa poprawiony cały wniosek. Dane w poprawionym nie mogą się zmienić poza elementami, które zostały wskazane w wezwaniu do poprawienia. W poprawionym wniosku nie można dodawać innych elementów, w tym nowych numerów PPE odbiorców uprawnionych. Poprawiony i wysłany wniosek otrzymuje w Portalu status "Złożony".
- 29.Jeżeli poprawiony wniosek o rozliczenie rekompensaty nie posiada braków formalnych lub błędów obliczeniowych, ZRSA postępuje zgodnie z pkt 24 i 25.
- 30.W przypadku nieusunięcia braków formalnych lub błędów obliczeniowych zawartych we wniosku o rozliczenie rekompensaty w terminie 7 dni od dnia otrzymania wezwania do ich usunięcia, ZRSA odmawia zatwierdzenia wniosku w zakresie w jakim kwota rekompensaty budzi wątpliwości lub nie przysługuje. Wniosek, któremu odmówiono zatwierdzenia traktuje się jakby nie był złożony i zgodnie z art. 13 ust. 3 Ustawy wypłaconą kwotę rekompensaty uznaje się za otrzymaną nienależnie, zaś podmiot uprawniony zobowiązany jest do jej zwrotu w całości wraz z odsetkami ustawowymi za opóźnienie liczonymi od dnia otrzymania rekompensaty. Odmowa, o której mowa w art. 12 ust. 5 i 6 Ustawy, nie pozbawia podmiotu uprawnionego możliwości ponownego złożenia wniosku o rozliczenie rekompensaty, z wyjątkiem, gdy rekompensata nie przysługuje.
- 31.W przypadku gdy podmiot uprawniony nie zwróci nienależnie otrzymanej rekompensaty zgodnie z pkt. 24 lit. b, ZRSA wzywa ten podmiot do jej zwrotu w terminie 14 dni od dnia otrzymania wezwania.
- 32.W przypadku gdy podmiot uprawniony nie dokona zwrotu rekompensaty zgodnie z pkt 31, ZRSA wydaje decyzję administracyjną określającą wysokość nienależnie pobranej kwoty rekompensaty podlegającej zwrotowi oraz termin dokonania tego zwrotu. Od nienależnie pobranej kwoty rekompensaty nalicza się odsetki ustawowe za opóźnienie od dnia jej otrzymania.

### **Uwagi ogólne**

- ZRSA ma prawo w każdym czasie dokonać zmiany Instrukcji. W przypadku zmiany Instrukcji ZRSA publikuje zmienioną wersję na swojej stronie internetowej.
- ZRSA jest Administratorem danych osobowych w rozumieniu przepisów rozporządzenia Parlamentu Europejskiego i Rady (UE) 2016/679 z dnia 27 kwietnia 2016 r. w sprawie ochrony osób fizycznych w związku z przetwarzaniem danych osobowych i w sprawie swobodnego przepływu takich danych oraz uchylenia dyrektywy 95/46/WE (RODO). Szczegółowe informacje związane z przetwarzaniem danych osobowych zamieszczone są na stronie internetowej ZRSA: https://zrsa.pl.

# **OPIS PÓL WNIOSKU O ROZLICZENIE REKOMPENSATY**

# **Załącznik nr 1**

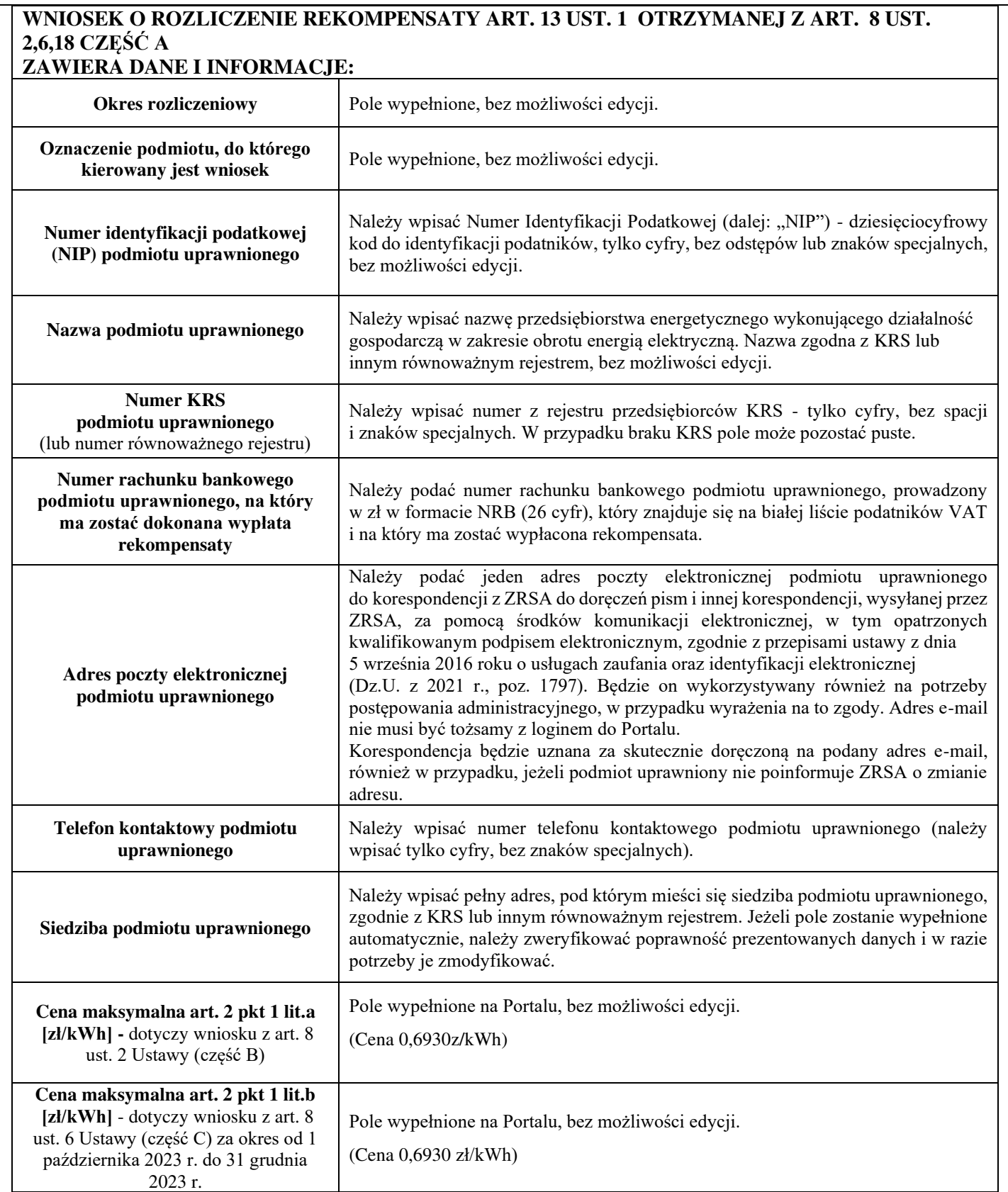

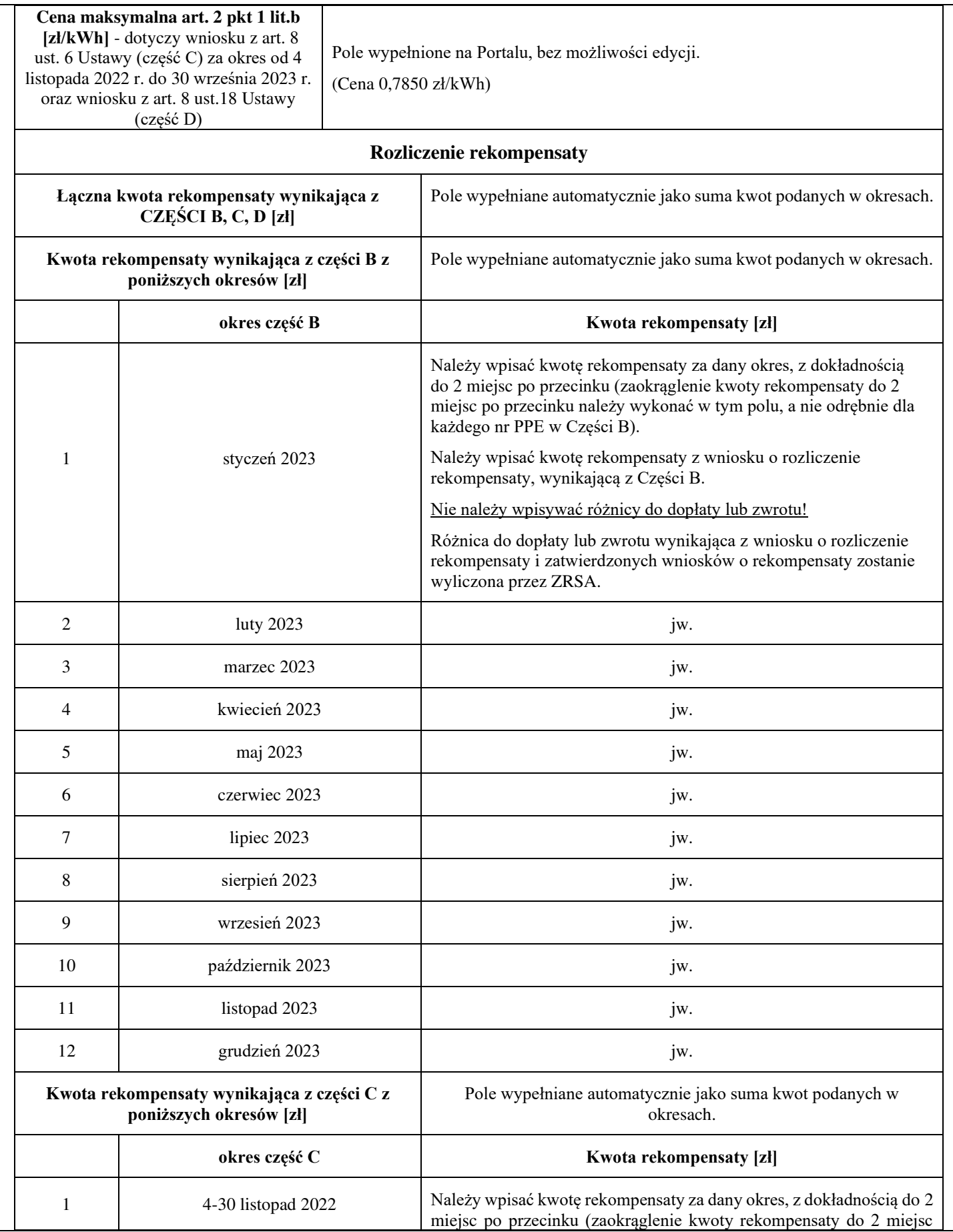

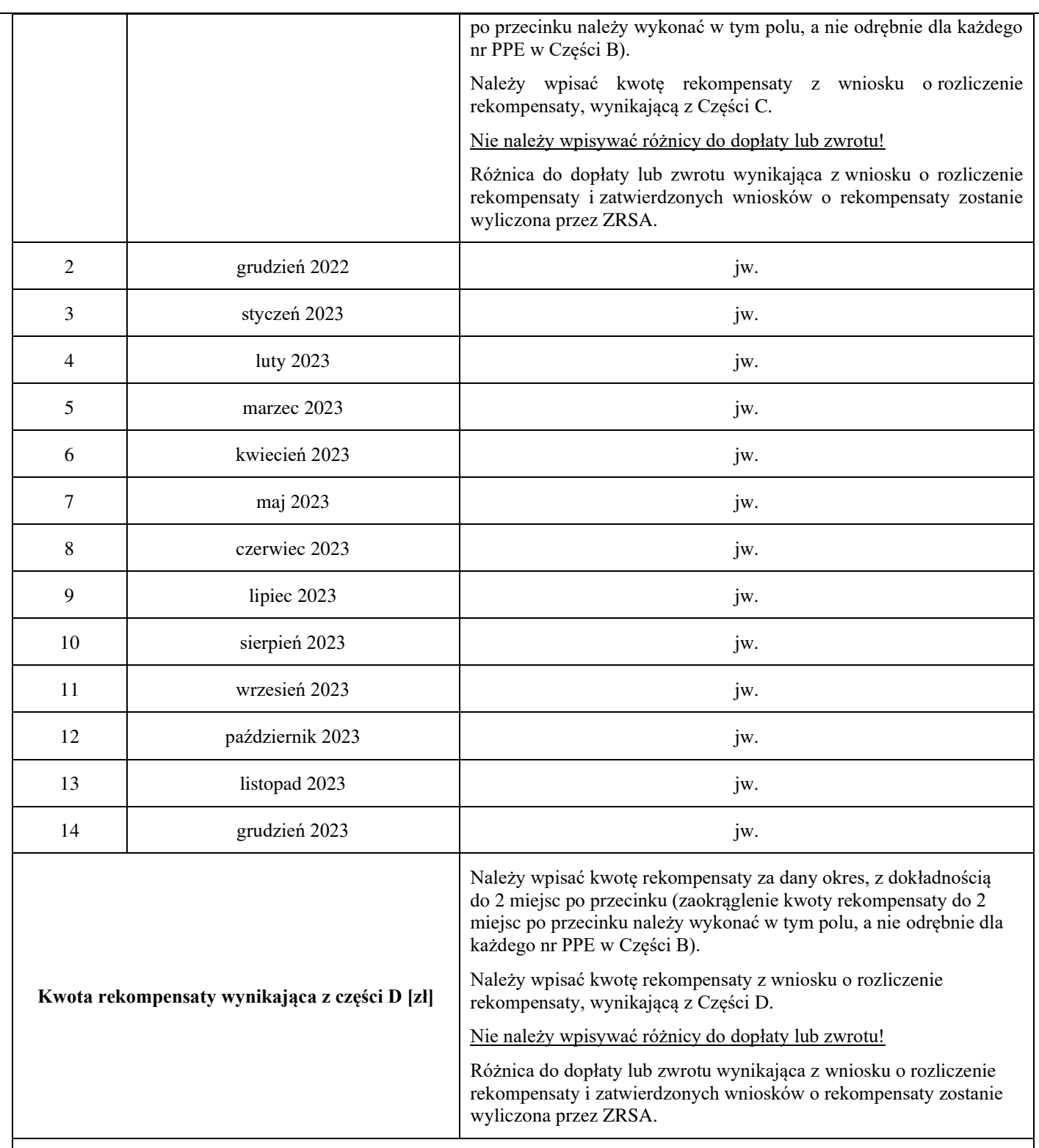

### **Załączniki do wniosku o rozliczenie rekompensaty**

• Część A – "Wniosek o rozliczenie rekompensaty (SE) II"

• Części B i/lub C i/lub D w formacie xls lub xlsx lub csv;

• Pełnomocnictwo – w przypadku podpisania przez pełnomocnika, należy dołączyć pełnomocnictwo opatrzone kwalifikowanym podpisem elektronicznym lub podpisem zaufanym osób uprawnionych do reprezentacji podmiotu uprawnionego (podpisanie odwzorowania cyfrowego (np. skanu) tego pliku potwierdza jego zgodność z oryginałem);

• Zgoda na prowadzenie postępowania administracyjnego w formie elektronicznej (Ustawa z 27.10.2022 r.), o ile jest załączana i nie została złożona wcześniej;

• Oświadczenie o dokonaniu rozliczeń z odbiorcami uprawnionymi rozliczenie rekompensaty Ustawa z 27.10.2022

• Inne, jeśli są załączane.

Wszystkie dokumenty muszą zostać opatrzone kwalifikowanym podpisem elektronicznym lub podpisem zaufanym osób uprawnionych do reprezentacji podmiotu uprawnionego.

### **Załącznik nr 2**

#### **WNIOSEK O ROZLICZENIE REKOMPENSATY ART. 13 UST. 1 OTRZYMANEJ Z ART. 8 UST. 2 CZĘŚĆ B ZAWIERA DANE I INFORMACJE: Lp.** Numeracja kolejnych wierszy. Wskazane jest zachowanie ciągłości numeracji. Ważne! W każdym załączanym pliku Część B dane dotyczące nr PPE powinny być uzupełniane od 4 wiersza tak, aby wszystkie pozycje z wniosku zostały prawidłowo zaczytane i zweryfikowane przez ZRSA. Dane dotyczące nr-u PPE uzupełnione w wierszach 1-3 załączanego pliku nie będą brane pod uwagę do wyliczeń kwoty rekompensaty. **Nr PPE**  Numer punktu poboru energii. Należy zwrócić uwagę, czy po uzupełnieniu danych zachował się prawidłowy format numerów PPE. W przypadku, gdy numer PPE jest długi w celu zachowania formatu należy go poprzedzić apostrofem ('). **Nr PPE po renumeracji (jeżeli nastąpiła w 2023 r.)**  Numer punktu poboru energii po renumeracji, uzupełniony tylko w przypadku, gdy renumeracja nastąpiła w 2023 r. Pole należy uzupełnić we wszystkich miesiącach niezależnie od miesiąca 2023 r., w którym renumeracja nastąpiła Należy zwrócić uwagę, czy po uzupełnieniu danych zachował się prawidłowy format numerów PPE. W przypadku, gdy numer PPE jest długi w celu zachowania formatu należy go poprzedzić apostrofem ('). **Grupa taryfowa** Należy wpisać w formacie G + liczba lub g + liczba wraz z odpowiednimi literami. Pole nie może być puste. **ID strefy**  Należy wpisać dowolny ciąg znaków. Pole nie może być puste. Jeżeli numer PPE występuje w kilku strefach, to ID każdej strefy musi być różne. **PESEL odbiorcy uprawnionego, o którym mowa w art. 14 pkt 5 lit. g Ustawy**  Należy wpisać PESEL odbiorcy uprawnionego, składający się z 11 cyfr, bez znaków specjalnych. **Ilość energii elektrycznej zużytej w danym miesiącu [kWh]**  Należy wpisać ilość energii elektrycznej zużytej w danym miesiącu, którego dotyczy wniosek. Liczba dodatnia, podana z dokładnością do 4 miejsc po przecinku. **Cena odniesienia zgodnie z art. 8 ust. 3, 3a lub 4 Ustawy [zł/kWh]** Należy wpisać cenę z dokładnością do 4 miejsc po przecinku, z zaokrągleniem w górę. Pole nie może pozostać puste.

# **Załącznik nr 3**

## **WNIOSEK O ROZLICZENIE REKOMPENSATY ART. 13 UST. 1 OTRZYMANEJ Z ART. 8 UST. 6 CZĘŚĆ C ZAWIERA DANE I INFORMACJE:**

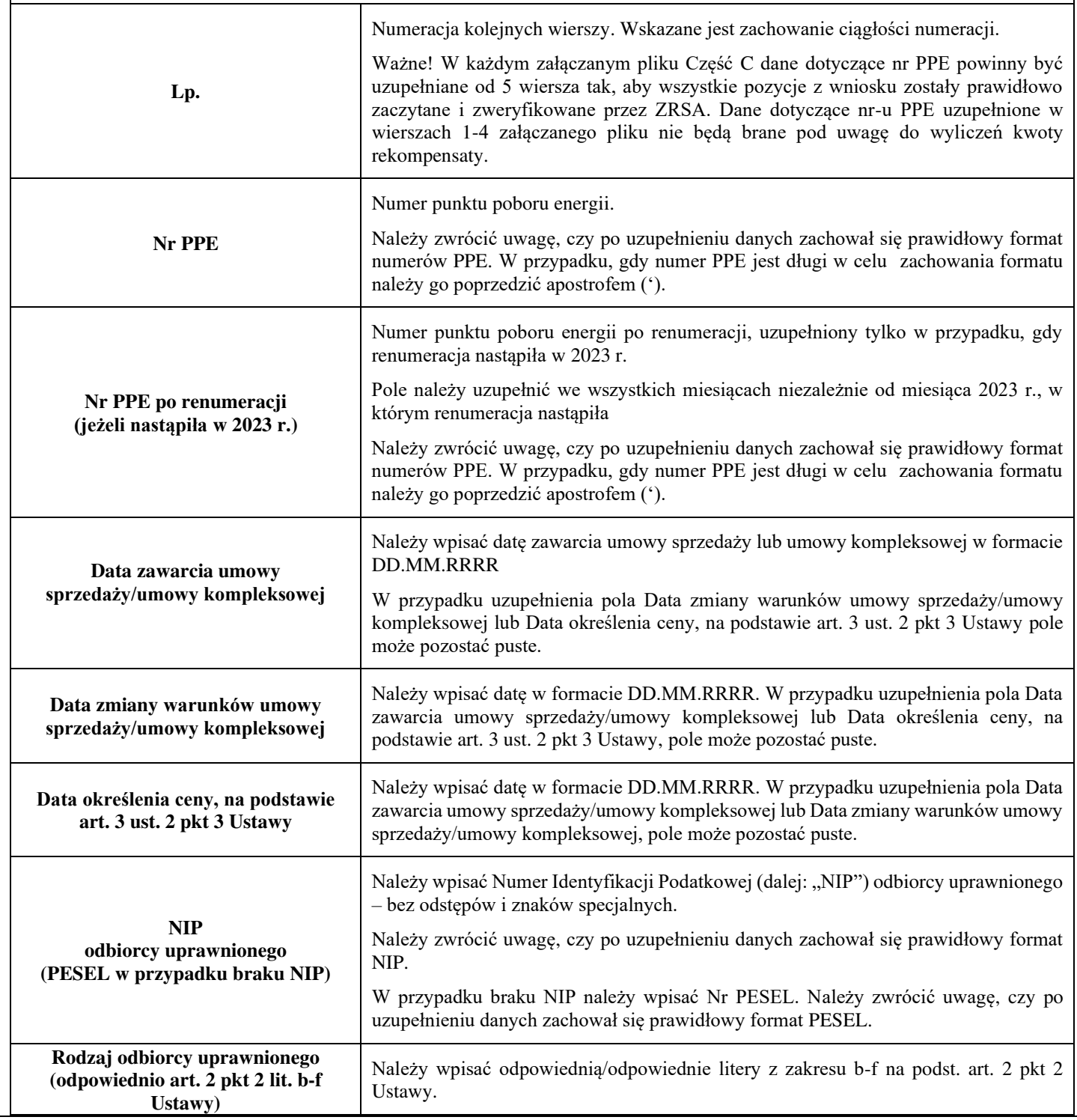

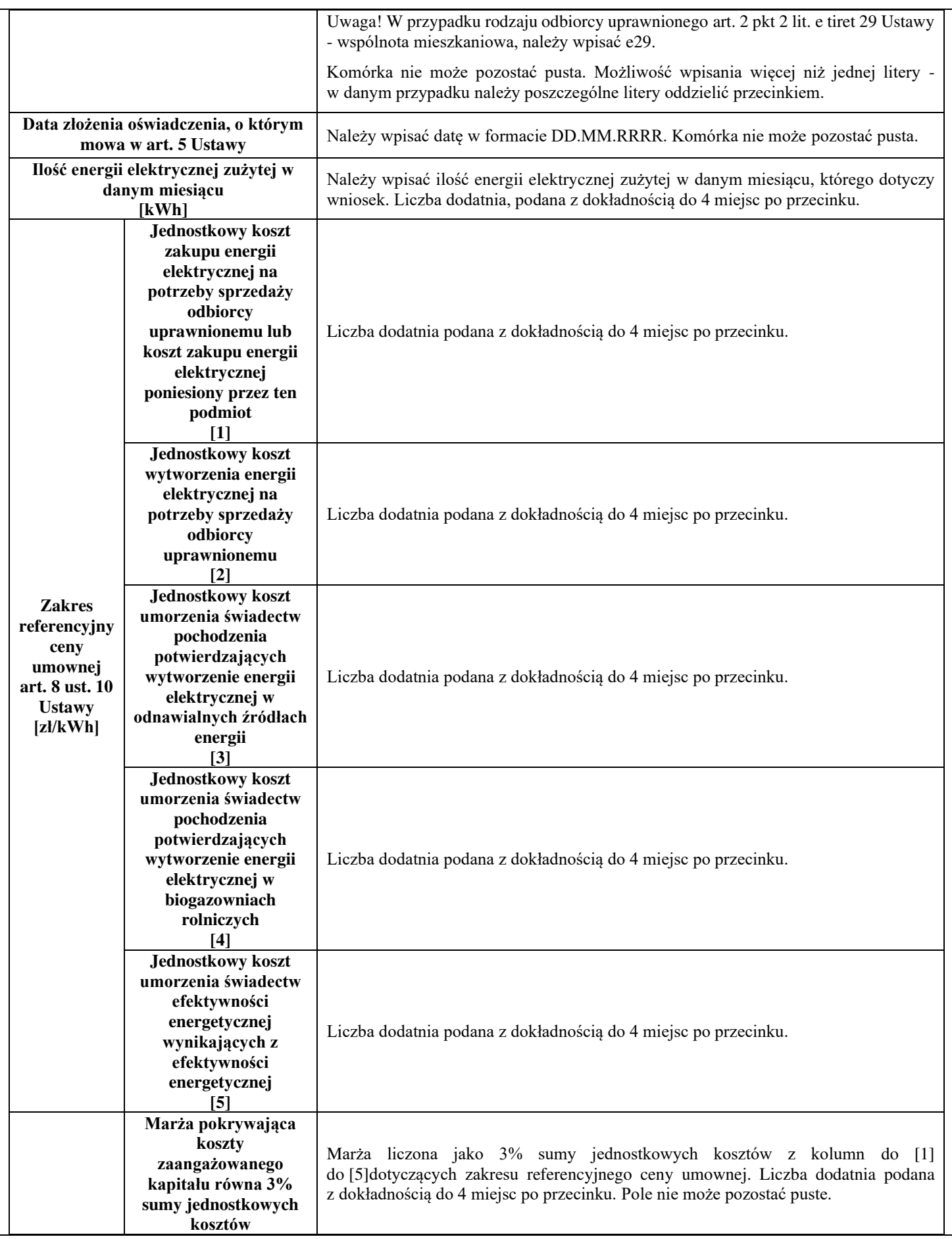

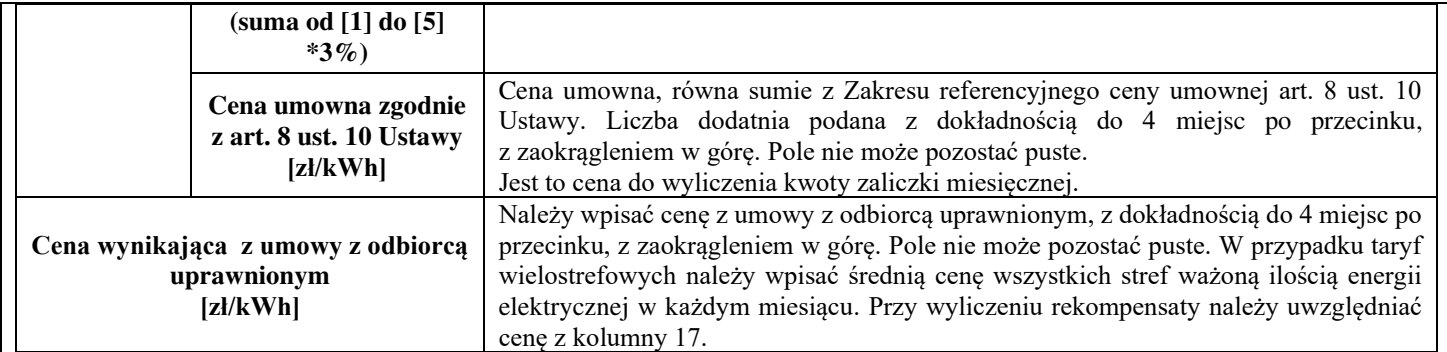

## **Załącznik nr 4**

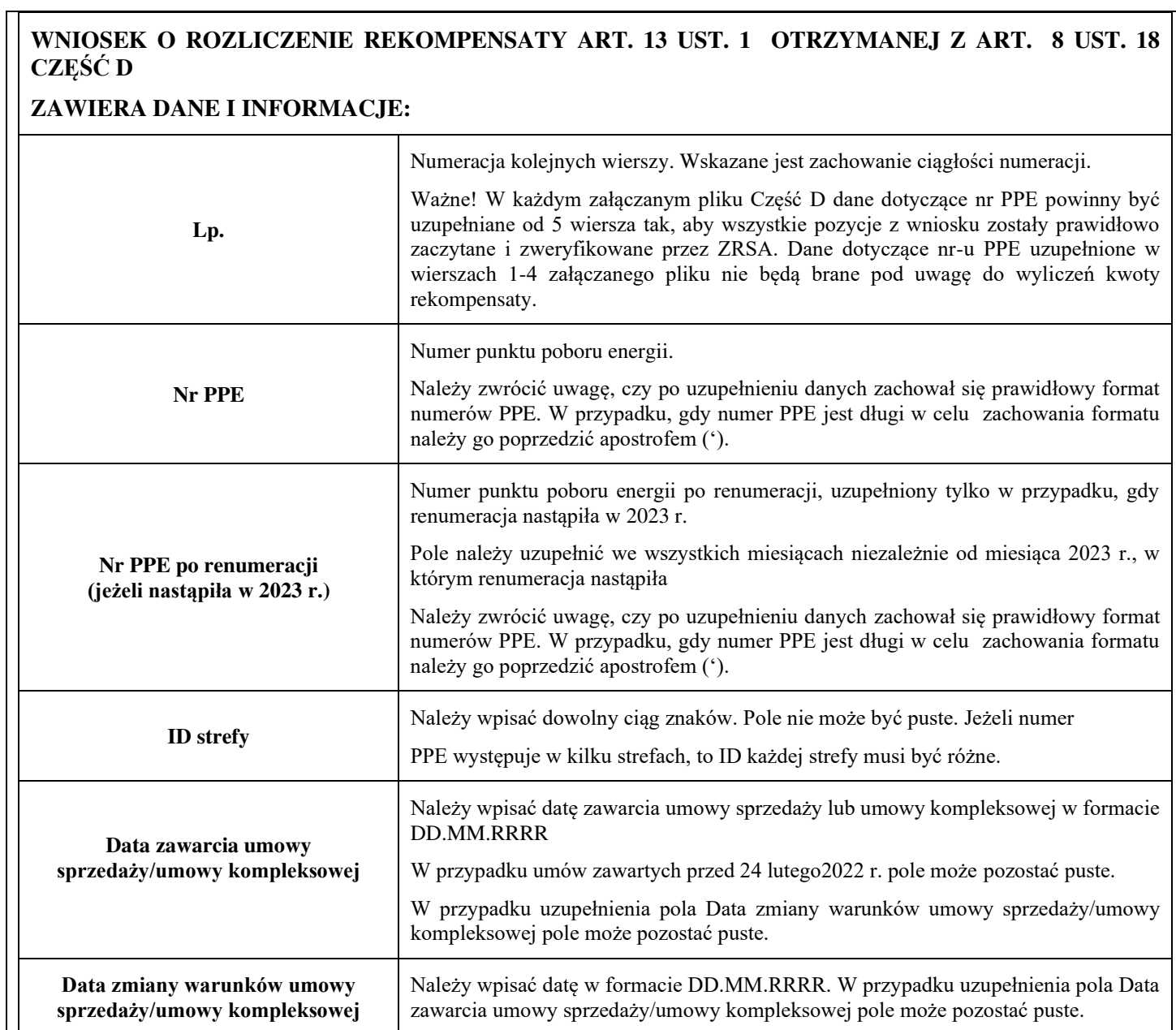

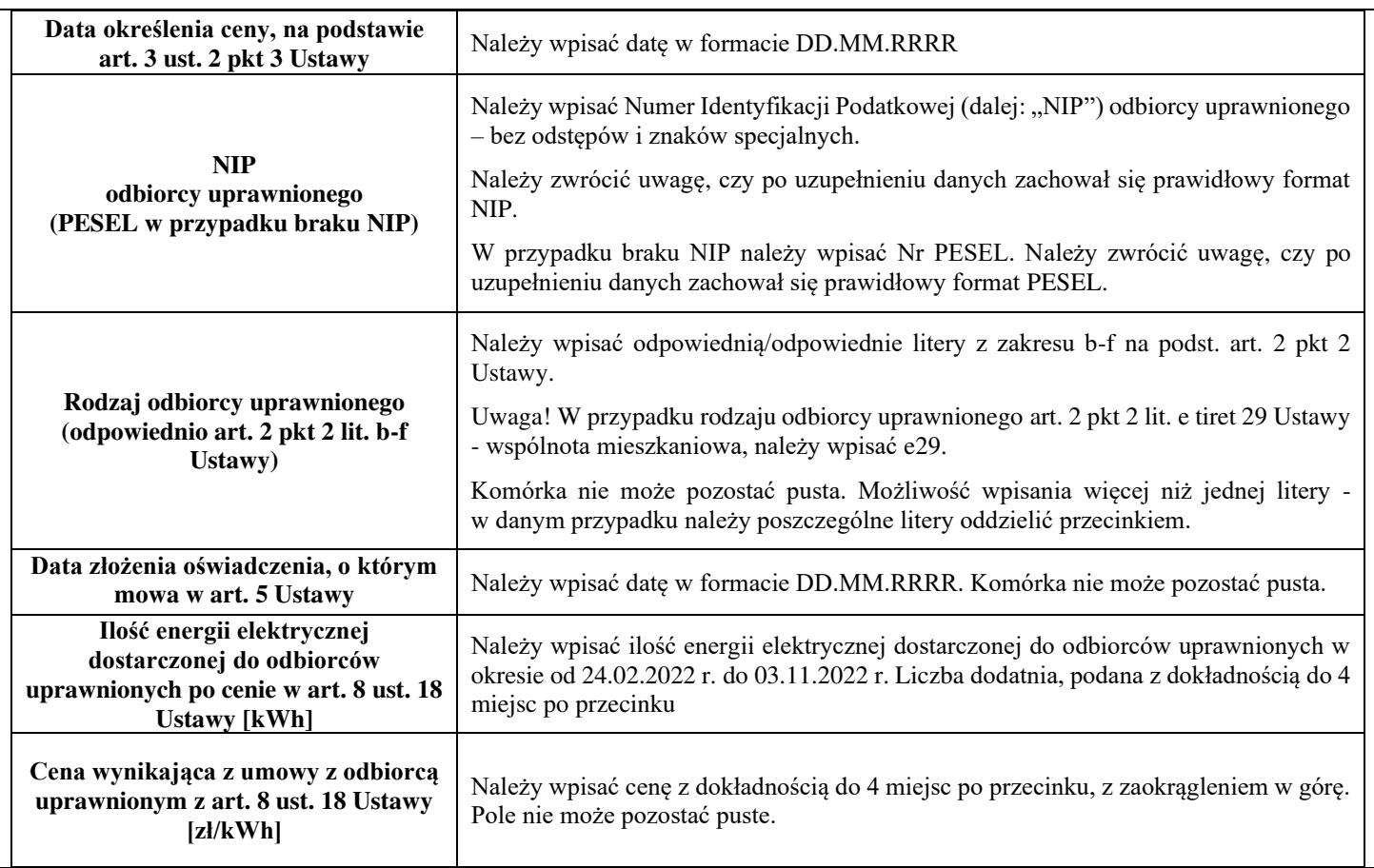

Załączniki do Instrukcji:

Wzór wniosku o rozliczenie rekompensaty Część A

Wniosek o rozliczenie rekompensaty Część B

Wniosek o rozliczenie rekompensaty Część C

Wniosek o rozliczenie rekompensaty Część D

Zgoda na prowadzenie postępowania administracyjnego w formie elektronicznej (Ustawa z 27.10.2022 r.)

Oświadczenie o dokonaniu rozliczeń z odbiorcami uprawnionymi rozliczenie rekompensaty Ustawa 27.10.2022